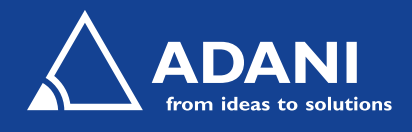

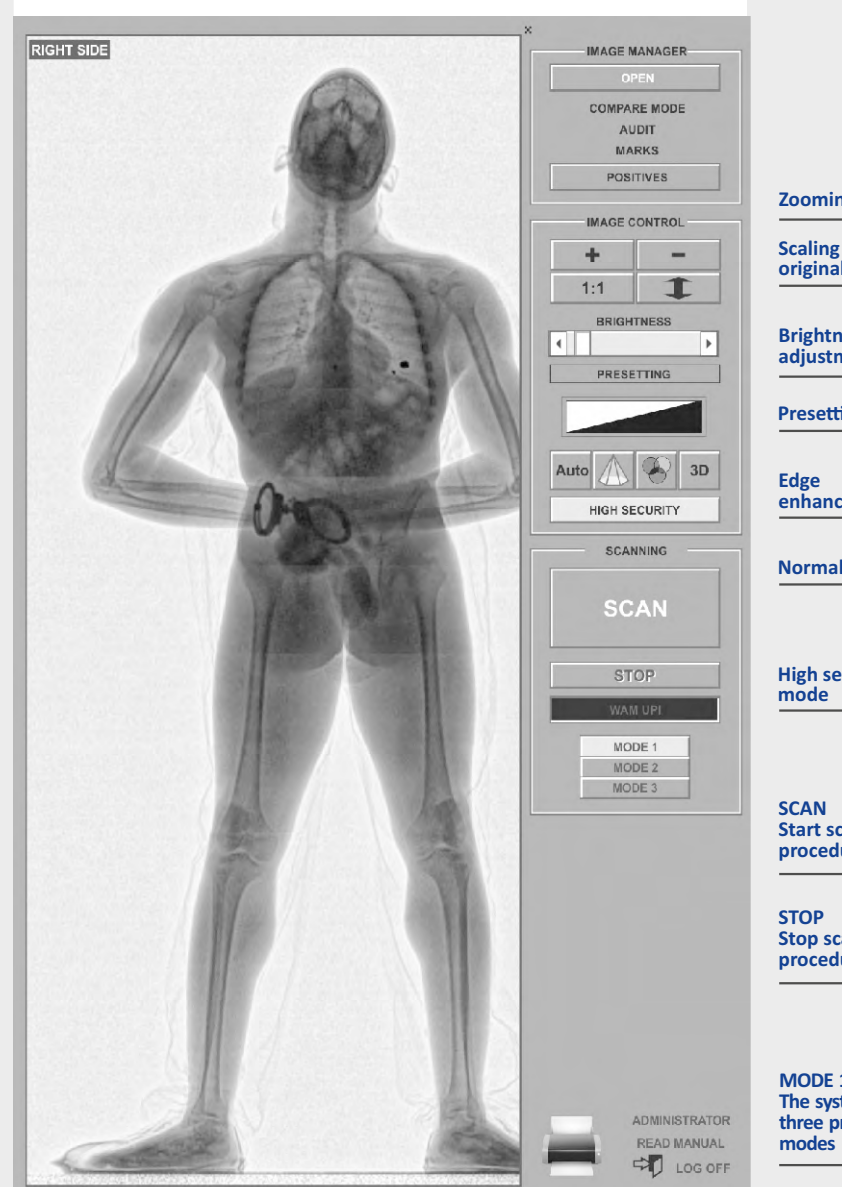

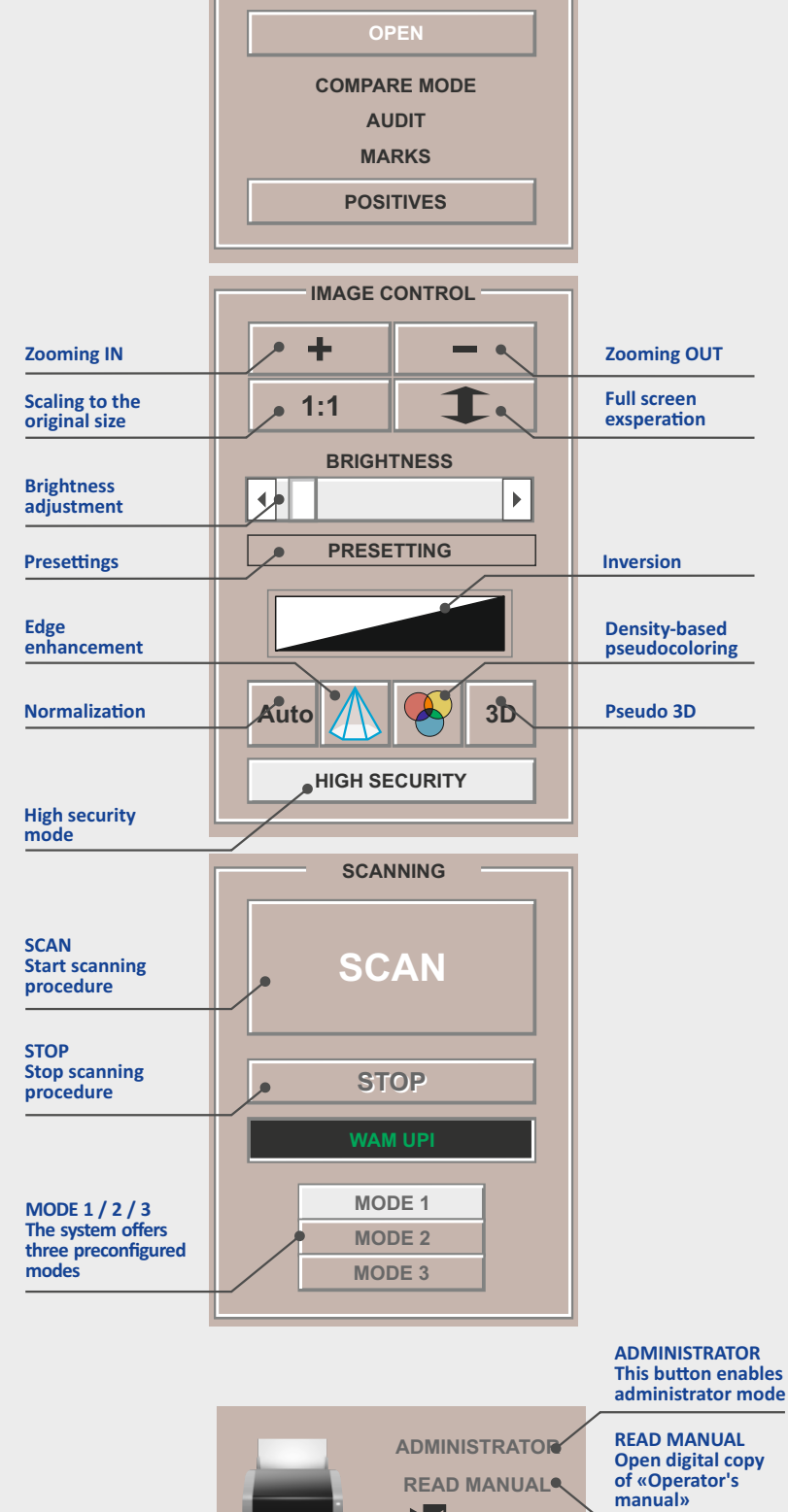

**IMAGE MANAGER**

**LOG OFF Log off current profile and go to user's select screen**

www.adanisystems.com

**LOG OFF**

ᆌ

**PRINT Print opened image**

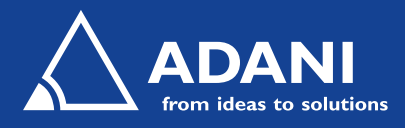

## **ADANI CONPASS HELP**

## **IMAGE MANAGER**

**Open** - Run Image manager

**Compare Mode** - Enable/disable comparison mode

Audit – Open "secure count" software (administrator feature)

**Marks** – Show/hide marks of dangerous things

**Positives** – Open positives (samples) database

## **IMAGE CONTROL**

**Zoom IN and Zoom OUT** – Used with scanned image to zoom IN to or OUT of a specific area(s) within the image.

**Scaling 1:1** – Returns scanned image to original size if the zoom IN, OUT, and/or exasperation feature was used.

**Full Screen Expansion** – Scanner image is automatically resized to fit the entire monitor area.

**Brightness Adjustment** – Allows for the brightness of the scanned image to be increased or decreased.

**Presettings** - The contrast and brightness adjustment can be either as defined by the user or based on the reset values.

**Inversion** – Allows for adjustment of the scanned image for black as the primary color or white as the primary color.

**Normalization** - Enables simultaneous view both dense and soft tissues of a human body with enhanced contrast.

**Edge Enhancement** – Enhances scanned image in attempt to improve its acutance or sharpness.

Density-based Pseudocoloring - Coloring of the image respectively to object's optic density using user defined 2 color palettes.

**Pseudo 3D** - The tool produces the effect of the object edges.

**High Security Mode** - Apply/cancel hiding of general areas

## **SCANNING**

**Scan** – Starts scanning procedure.

**Stop** – Stops scanning procedure.

**Indicator** – Provides verbal indicator of the status of the body scanner.

**Mode 1** – For people less than 155 lbs weight

**Mode 2** – 155 lbs < weight < 220 lbs

**Mode 3** – weight > 220 lbs

**NOTE:** Printing open image is only possible if a printer is attached to the ConPass SV.